## **Exame de Sistemas e Aplicações Parte Prática (6 valores)**

Curso de Ciência de Computadores Faculdade de Ciências – Universidade do Porto 18 de Janeiro de 2002 Duração: 2 horas

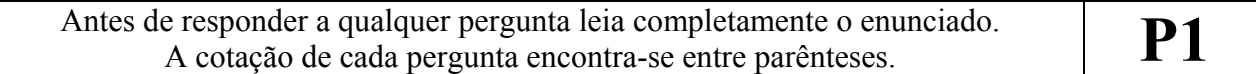

## **Excel (1 + 2 valores)**

Considere a figura que se segue como representativa de uma folha de cálculo para gestão de apostas no totobola. As apostas são introduzidas sequencialmente coluna após coluna e cada aposta é constituída por diferentes sequências de 13 símbolos '1', 'X' e '2'. O intervalo B18:N18 delimita a zona para inserção da chave exacta, enquanto que a linha 15 apresenta o número de resultados correctos de cada aposta tendo por base a chave indicada.

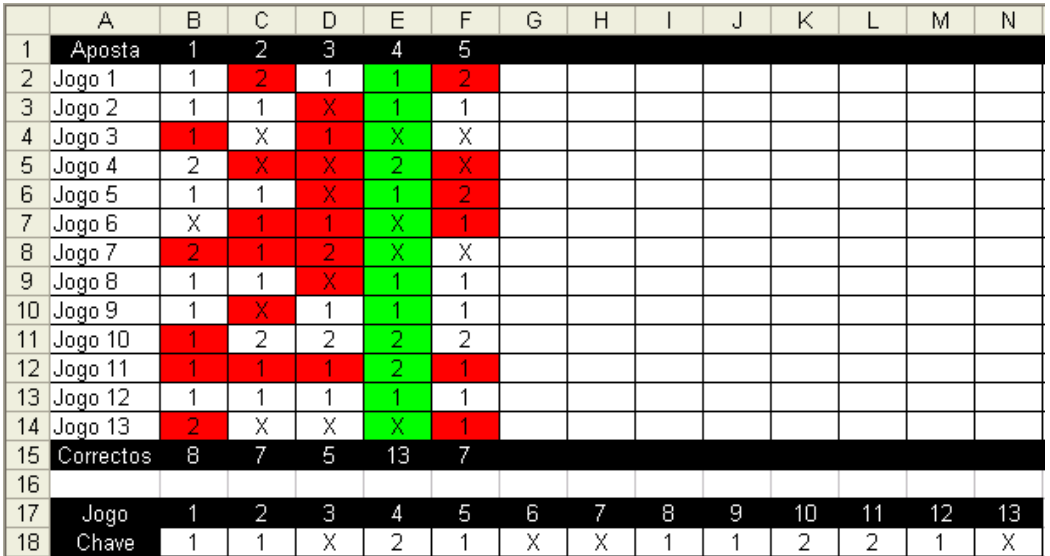

- 1. Utilize a figura abaixo como referência para indicar como deveria formatar a célula B2, para que a cópia dessa formatação para as restantes células das linhas 2 a 14 (excluindo as células da coluna A) leve a que:
	- As células relativas às apostas com 13 resultados correctos fiquem com cor de fundo verde.
	- As células com resultados incorrectos fiquem com cor de fundo encarnada.

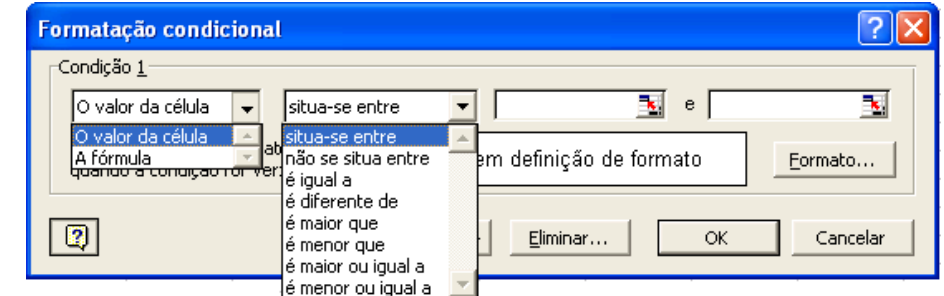

2. Defina um procedimento em VBA que permita calcular os valores para preencher correctamente a linha 15 da folha de cálculo. O procedimento recebe como argumento um array dinâmico do tipo inteiro (de dimensão arbitrária) e preenche-o com o número de resultados correctos de cada aposta, de tal forma que a cada índice *i* do array corresponda o número de resultados correctos da aposta *i* (o limite superior do array deve ser o número de apostas).

## **Access (1 + 2 valores)**

Considere a base de dados utilizada no trabalho prático.

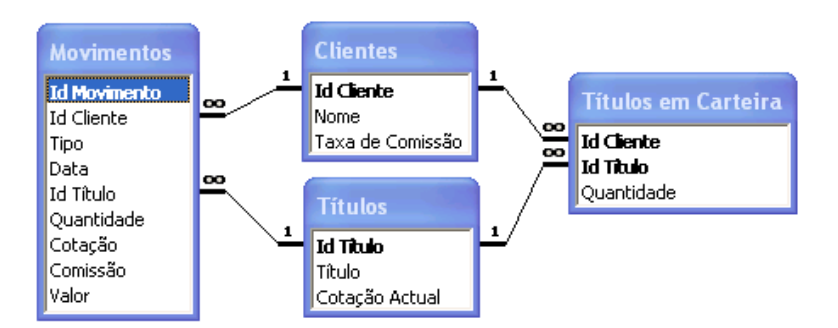

- 1. Utilize a figura abaixo como referência para construir as seguintes consultas:
	- Consulta *Clientes com Títulos*: devolve os clientes (campos *Id Cliente* e *Nome* ordenados alfabeticamente pelo campo *Nome*) que possuem títulos em carteira.
	- Consulta *Títulos do Cliente X*: devolve os títulos em carteira (campos *Título* e *Quantidade* por ordem decrescente do campo *Quantidade*) que um dado cliente X possui (X como parâmetro relativo ao campo *Id Cliente*).

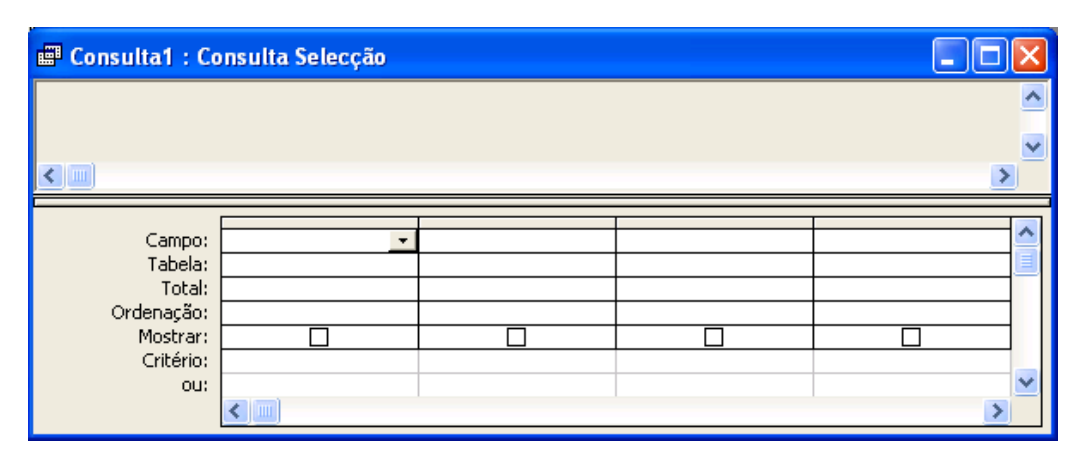

Para cada consulta preencha apenas os itens necessários da figura, indicando quais as tabelas que são necessárias e quais os tipos de associação entre tabelas relacionadas.

- 2. Considere o formulário ao lado. O formulário possui uma caixa de combinação de nome *CaixaCliente*, uma caixa de listagem (definida com 2 colunas) de nome *CaixaTitulos* e um botão de comando de nome *BotãoCancelar*. Defina em VBA os procedimentos necessários para obter a seguinte funcionalidade:
	- O activar do formulário deve colocar em *CaixaCliente* o nome dos clientes (ordenados alfabeticamente) que no momento possuem títulos em carteira.
	- A selecção de um cliente em *CaixaCliente* deve colocar em *CaixaTitulos* os títulos (nome e respectiva quantidade por ordem crescente da quantidade) que o cliente seleccionado possui.
	- O pressionar do *BotãoCancelar* deve fechar o formulário.
	- As consultas definidas na questão anterior podem ser utilizadas para a resolução do exercício. Não utilize código SQL.

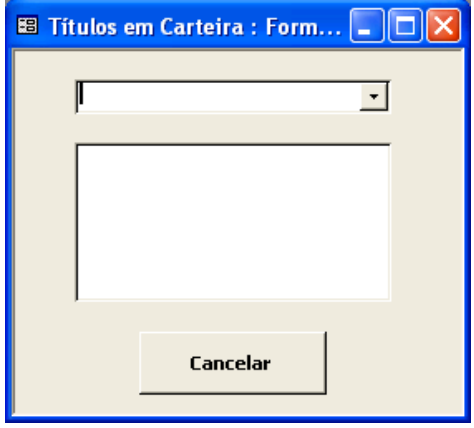